# **QUICK PROGRAMMING GUIDE FOR ALL RTS MOTORS**

# Altus RTS 120 V / Sonesse 30™ 24V / Wirefree™ Roll Up LT-30RT Round Head & CORD Lift CT-32 Motors.

**Please refer to individual instructions for more details**

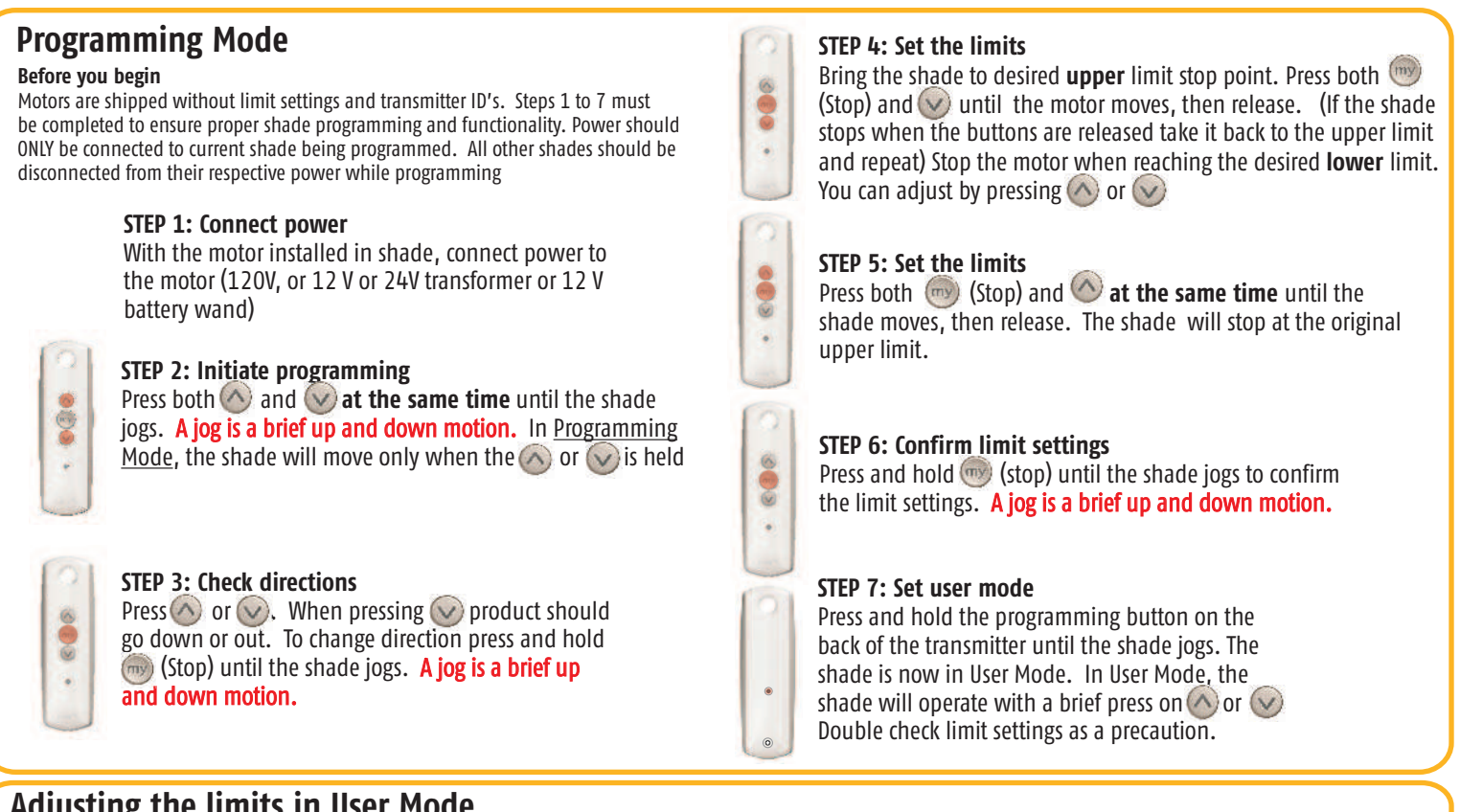

### **Adjusting the limits in User Mode**

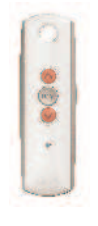

**To change the lower limit** Send the shade to it's current lower limit.

**To change the upper limit** Send the shade to it's current upper limit.

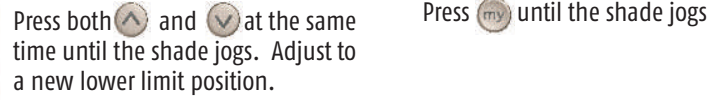

Press both  $\bigcirc$  and  $\bigcirc$  at the same time until the shade jogs. Adjust to a new upper limit position.

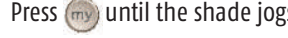

Press (my) until the shade jogs

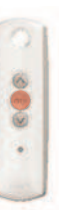

# **Setting an Intermediate Position (Preferred Position)**

### **Setting**

Press the  $\bigcirc$  or  $\bigcirc$  to operate shade. At the desired intermediate (preferred) position press  $(m)$  (Stop) to stop the shade.

Once the desired Intermediate position is reached, Press and hold  $\left(\frac{1}{2}\right)$  (stop) until the shade jogs. The Intermediate position is now added to memory

#### **Using**

Send the shade to the intermediate position by pressing  $(m)$  (stop) from ANY shade position.

**Note:** Shade should be stationary prior to activating intermediate position function.

 $\circ$ 

If shade is actively moving (in-motion)  $\left(\frac{m}{n}\right)$  Should be pressed twice. **To Delete**: Activate shade to intermediate position, then press and hold (m) (stop) for 5 seconds. Shade will jog to confirm deletion.

### **Adding or deleting a Transmitter or a Channel**

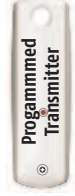

### **Programmed Transmitter**

**STEP 1:**  Using already programmed transmitters select the transmitter (single channel) or the channel, (1-5) of a multi-channel transmitter.

**STEP 2:**  Press and hold the programming button of that transmitter until the shade jogs.

ø

CO

#### **Transmitter to add or delete**

**STEP 3:** Select the transmitter (single channel) or the channel, (1-5) of a multi-channel transmitter, to be added or deleted.

**STEP 4:**  Press and hold the programming button of that transmitter until the shade jogs.

# **Note**

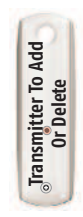

# **Resetting WIREFREE™ ROLL UP MOTORS LT-30RT Round Head 12V DC**

**To delete all previous settings:** Using a paper clip, press and hold the PROGRAM button located on the motor head. The LED will light then blink; release the button when the LED turns off. If you cannot see the LED, push and hold the programming button for 15 seconds, and then release the button. All transmitters and limits will be erased. (Motor is now reset to factory mode). Motor limits will need to be reestablished. **See Programming Mode (step 4&5) for limit setting.**

# **Resetting WIREFREE™ CORD LIFT MOTORS CT-32 12V DC**

**To delete all previous settings:** press and hold the PROGRAM button (approximately 15 seconds) until the LED blinks rapidly then extinguishes. All transmitters and limits will be erased. (Motor is now reset to factory mode). Motor limits will need to be reestablished. **See Programming Mode (Step 4&5) for limit setting.**

### **Resetting Sonesse 30™ 24V DC**

**To delete all previous settings:** Using a paperclip, press and hold the red PROGRAM button (approximately 15 seconds) until the shade jogs 3 times. All transmitters and limits will be erased. (Motor is now reset to factory mode). Motor limits will need to be reestablished. **See Programming Mode (Step 4&5) for limit setting.**

## **Resetting TILT WIREFREE<sup>™</sup> RTS MOTORS 12V DC**

**To delete all previous settings:** Using a paperclip, press and hold the PROGRAM button, located on the top of the motor casing for 12 seconds. All transmitters and limits will be erased. (Motor is now reset to factory mode.) Motor limits will need to be reestablished. **See Programming Mode (Step 4&5) for limit setting.**

## **Resetting Altus RTS 120 V AC**

**Perform a Dual Power Cut to delete all previous settings** When the shade stops press and

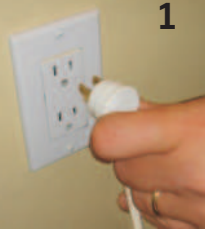

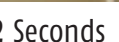

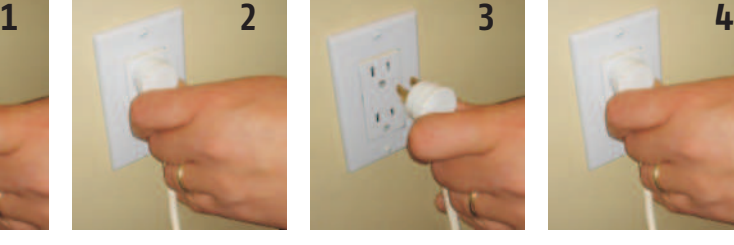

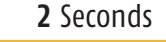

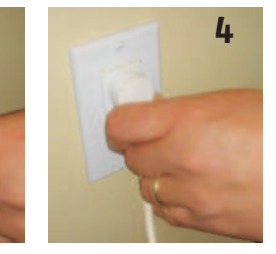

# **2** Seconds **10** Seconds **2** Seconds Shade starts to move.

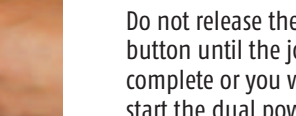

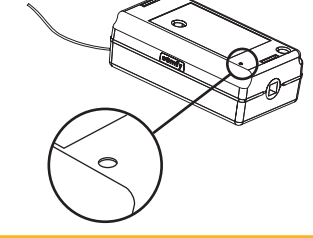

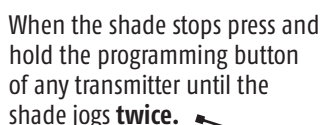

Do not release the programming button until the jogging is complete or you will have to start the dual power cut from the beginning.

**Activating Step (Tilting) Feature for Sheer Shade Applications (With WIREFREE™ ROLL UP MOTORS LT-30RT Round Head only)** 

- 1) Press  $\bigcirc$ , shade will travel to pre-set DOWN limit.
- 2) Press and hold until shade begins to "step" or tilt.
- 3) Release once new position is reached.

**Tel. 1-800-667-6639 © SOMFY ULC 02/09**

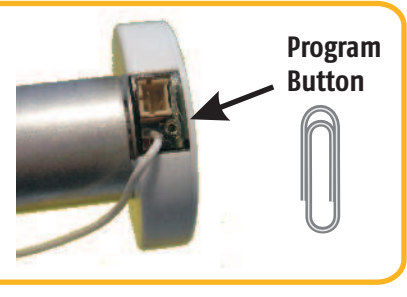

Insert reset tool into connector on motor.

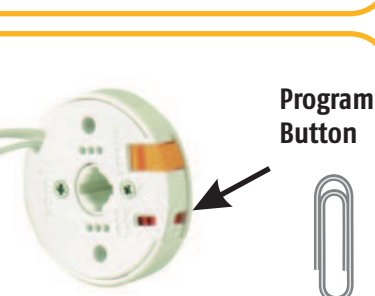

**Program Button** 

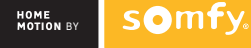